## **Tema 9 SRI**

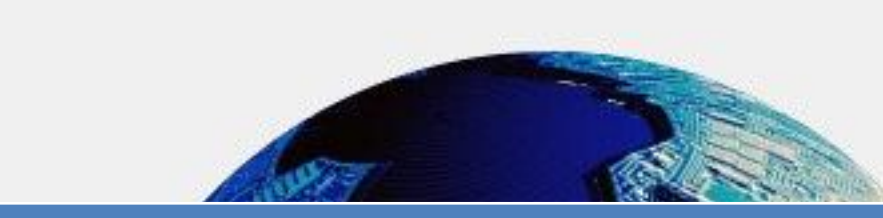

**Instalación de un cliente RSS en Windows o GNU/Linux. Comprueba la funcionalidad del mismo**

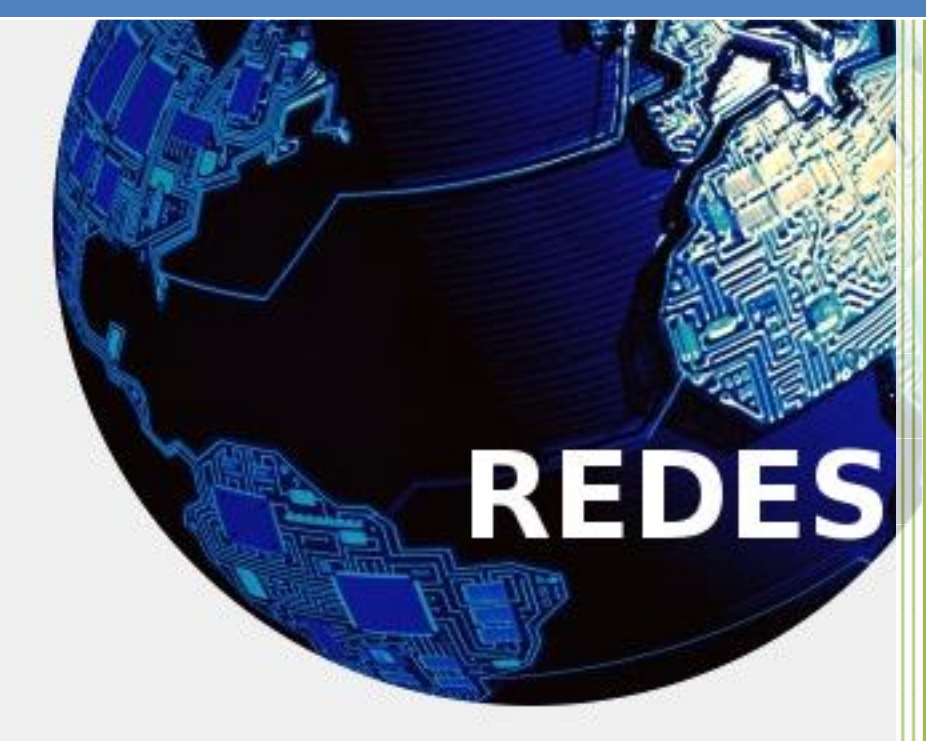

Vicente Sánchez Patón I.E.S Gregorio Prieto Tema 9 SRI

Instalamos el cliente Liferea.

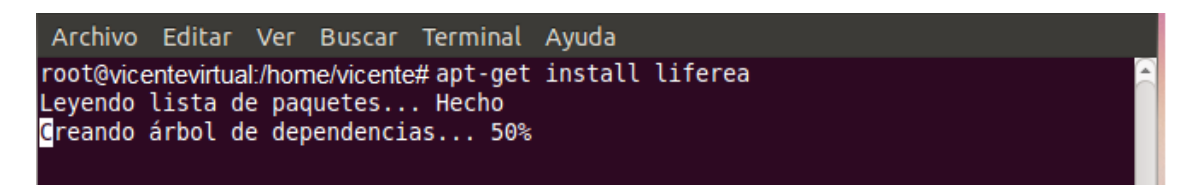

Nos dirigimos a Aplicaciones, internet y podemos encontrar el cliente liferea, hacemos clic en él para ejecutarlo.

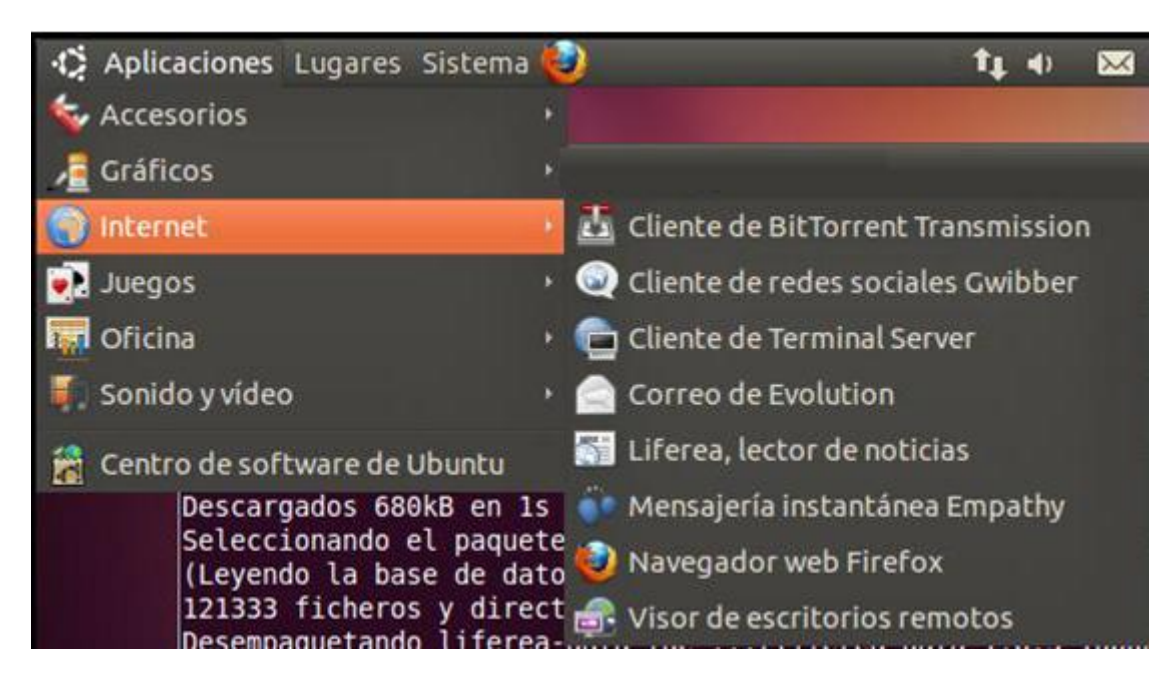

A continuación podemos leer las noticias a las que estamos suscritos y realizar nuevas suscripciones.

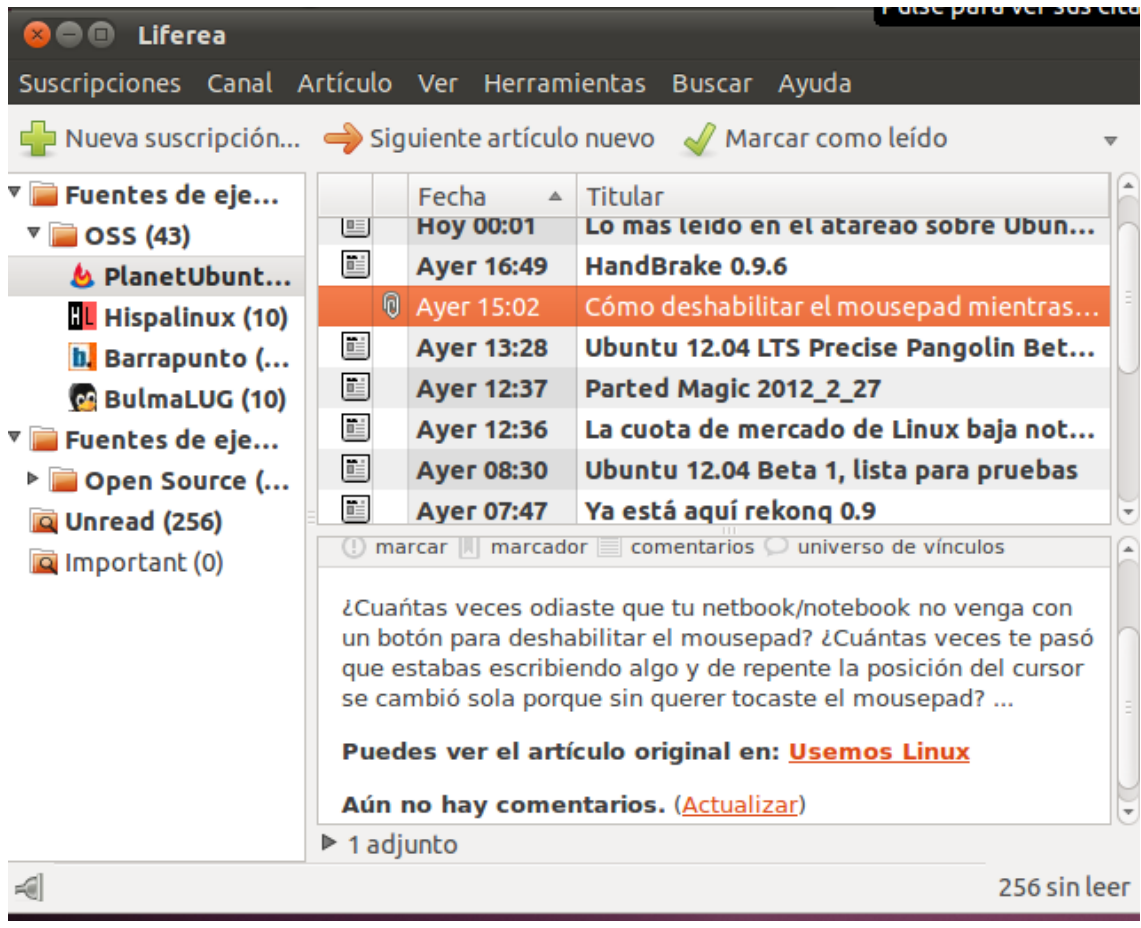